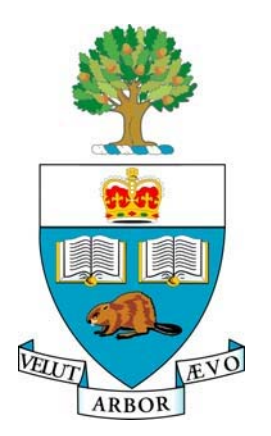

# *WELCOME TO THE*

# *FINANCIAL INFORMATION SYSTEM (FIS)*

*An Introduction* 

*…*

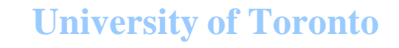

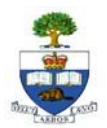

I would like to take this opportunity to welcome you to the University of Toronto (UofT) and more specifically, welcome you to the Financial Information System used here at UofT. The Financial Information System, hereafter referred to as FIS, forms part of the Administrative Management Systems (AMS) and is the main repository of UofT's financial information, used to fulfill all management and statutory financial reporting requirements.

Training and documentation for FIS is prepared and maintained by the Financial Advisory Services and Training (FAST) team. Our training program includes a number of introductory type courses (what we call the Standard Curriculum) designed to provide the users of FIS with a basic understanding of the components of FIS as well as some hands on training in basic processing and reporting. It is strongly recommended that you take some if not all of the introductory course offerings as the courses are designed to provide you with not only the "how to" but the "why" relating to a particular process. A complete listing of the FIS course offerings is available at http://www.finance.utoronto.ca/fast/training/browsetype.htm.

The course materials contain a number of terms and acronyms, which for veterans of the FIS system are now self-explanatory, however for new comers, may be somewhat confusing. To this end we have created a document entitled *Introduction to the Financial Information System*.

The objectives of this document are to introduce you to:

- the Administrative Management Systems (AMS) at UofT
- the Financial Information System within AMS
- the terms and acronyms used within FIS

and to provide you with

- a basic understanding of how the 3 modules and their specific components are used to meet the financial reporting requirements of UofT
- some helpful tips in navigating the SAP system with specific reference to the FIS module

Our goal in preparing this document was not to be all encompassing with respect to the information presented, but rather to introduce and provide some basic information on some of the terms you will be hearing with regards to the FIS system. We hope you find this document useful as you begin to assume your financial administration responsibilities at UofT. Suggestions for future revisions and updates are welcome and can be forwarded to rames.paramsothy@utoronto.ca.

Lorena Gaudio, C.G.A. Manager, F.A.S.T. Team

# **Table of Contents**

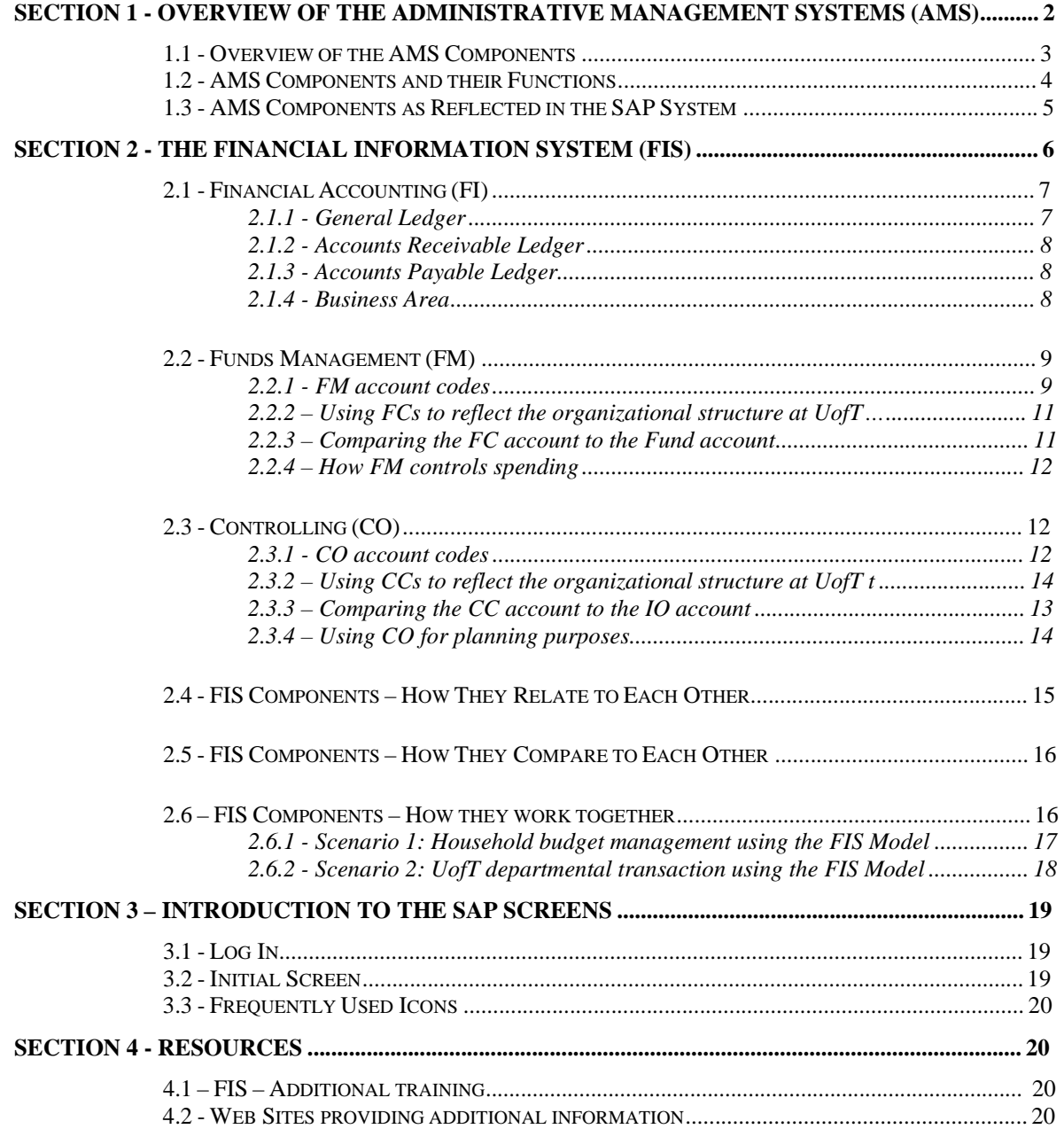

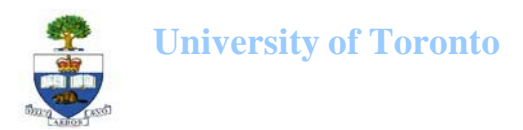

# **Section 1 - Overview of the Administrative Management Systems (AMS)**

The Administrative Management Systems (AMS) is a group of computerized components that house and process all the data (financial and otherwise) necessary to meet the management and reporting requirements of UofT.

AMS is used to record and report data that pertain to the following general areas:

- Accounting, budgeting and control
- Sales & distribution, materials management and purchasing
- Personnel administration, payroll and time management
- Research, Donation management, Facilities and Services etc...

Most of the AMS components are software programs purchased from SAP (a German enterprise software company) others are programs produced "in-house" at UofT.

This section contains diagrams and a table that together briefly describe and illustrate the various components of AMS.

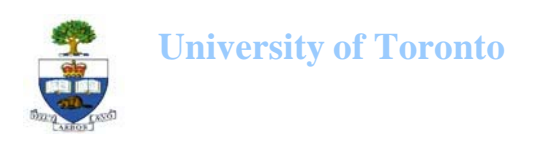

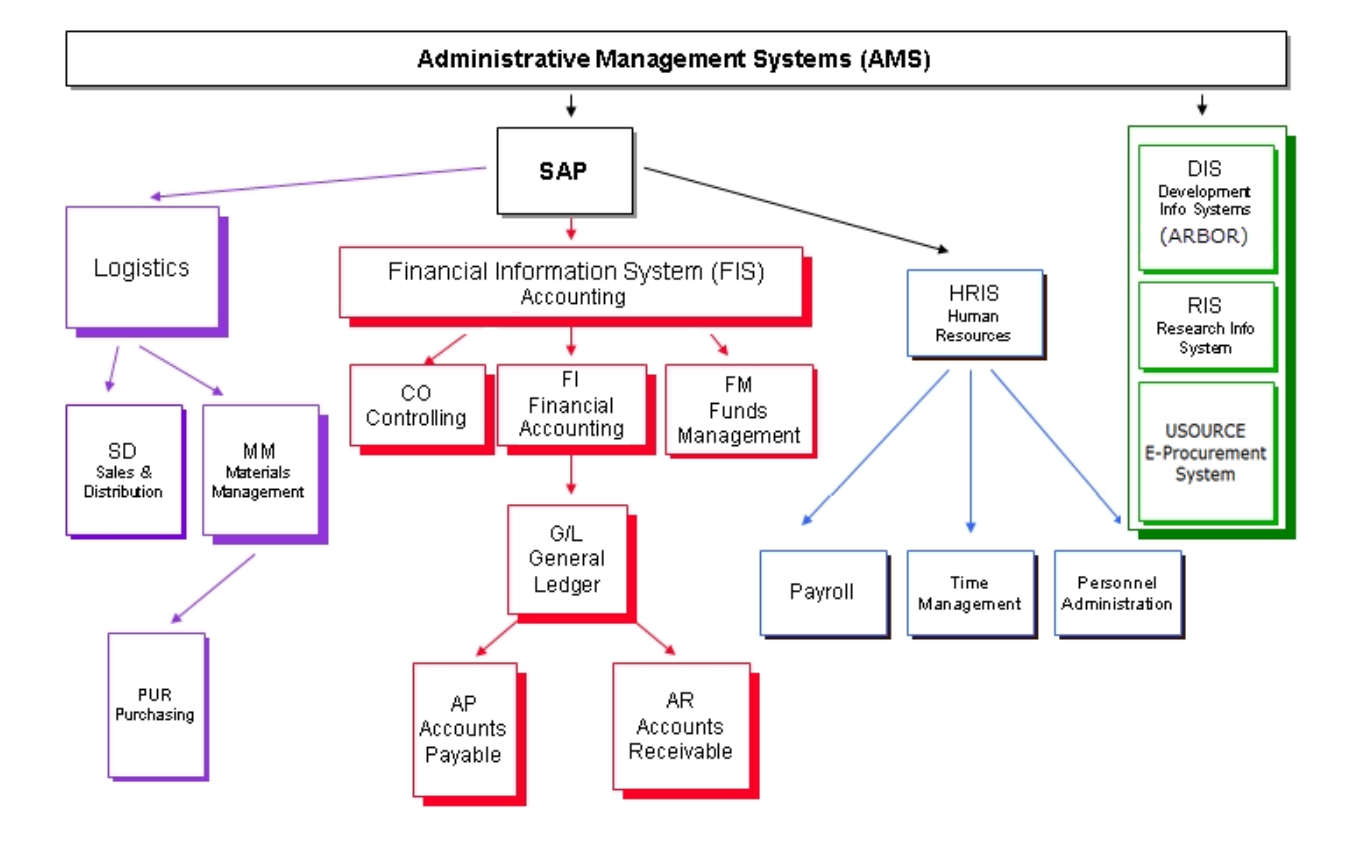

# **1.1 - Overview of the AMS Components**

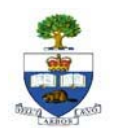

# **1.2 - AMS Components and their Functions**

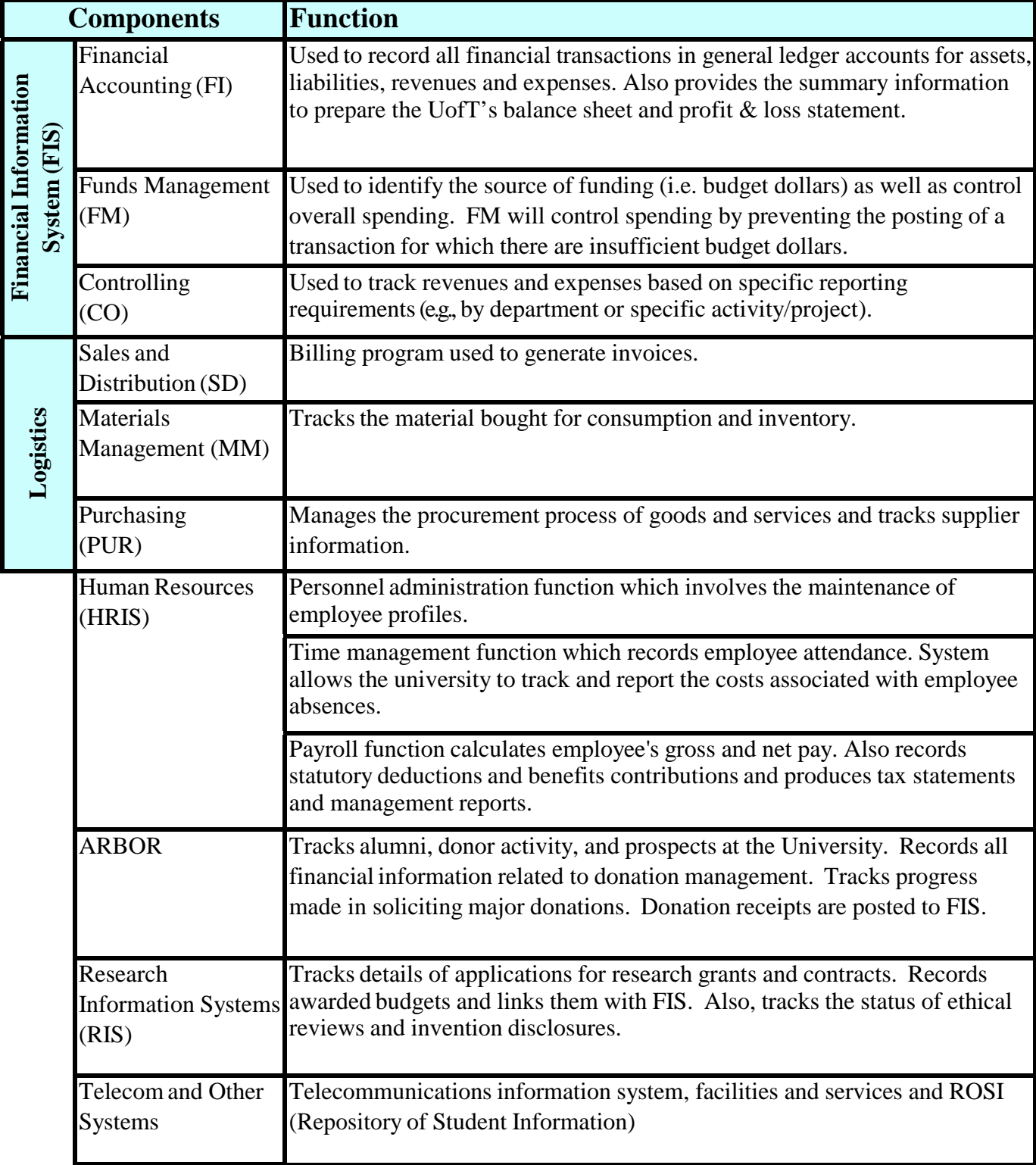

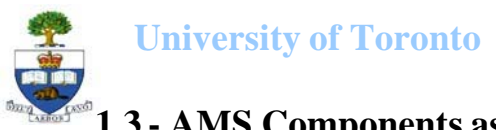

# **1.3 - AMS Components as Reflected in the SAP System**

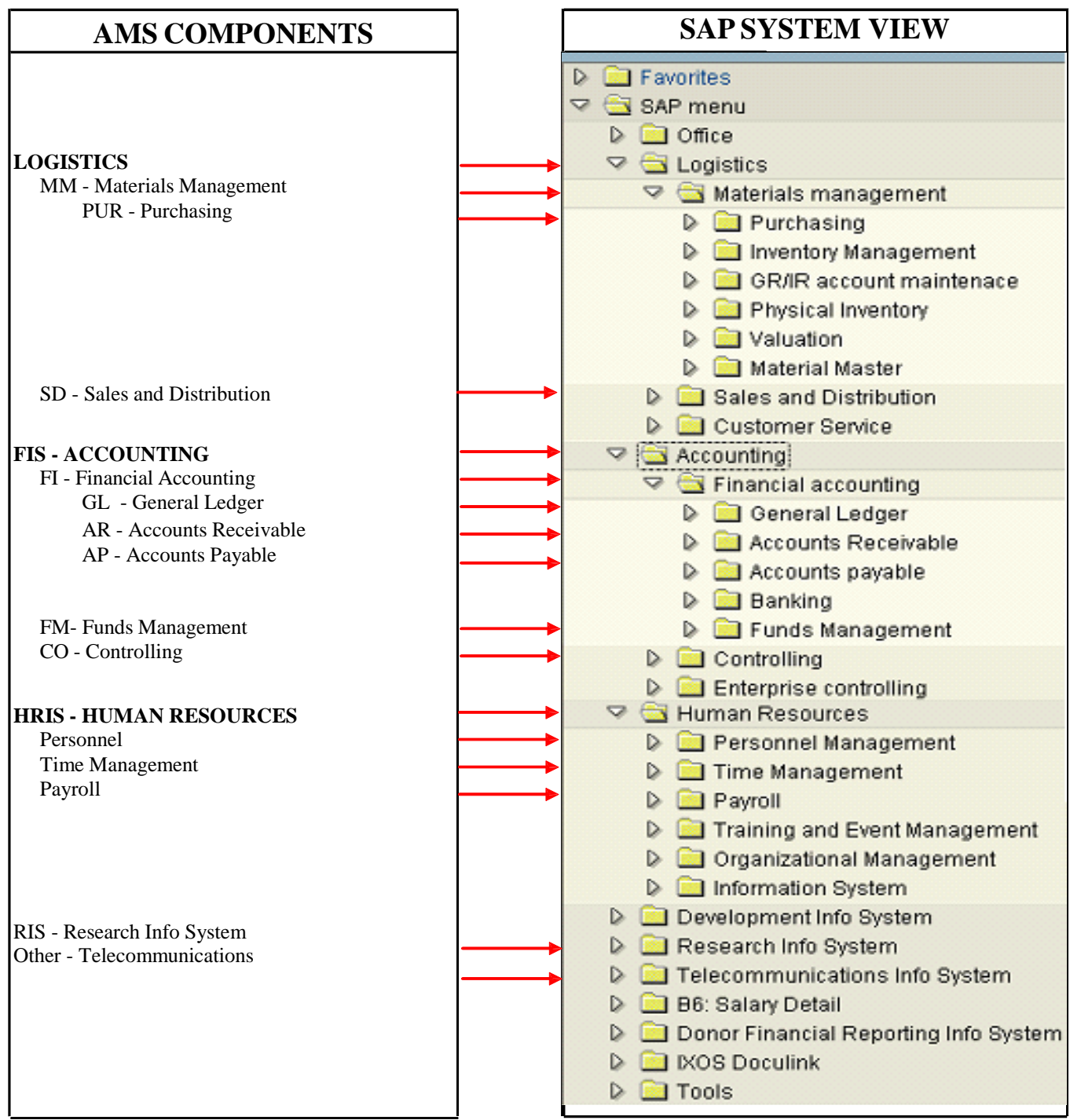

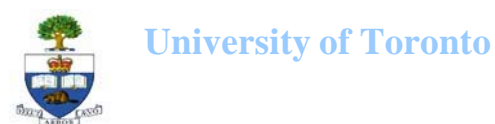

# **Section 2 - The Financial Information System (FIS)**

FIS is the main repository of data used by UofT for financial management and reporting functions.

The primary functions of FIS include:

- Recording of all financial transactions in general ledger accounts
- Generating financial reports to meet management and statutory requirements
- Controlling overall spending through budgetary controls embedded in the system
- Generating the university's financial statements

FIS is comprised of three SAP components. This section focuses on how they work individually and how they relate to each other.

The three components are:

• Financial Accounting (FI)

FI is used to record all financial transactions in general ledger accounts for assets (i.e., A/R), liabilities (i.e., A/P), revenues and expenses. FI also produces the university's financial statements.

• Funds Management (FM)

FM is used to identify the source of funding, or budget dollars, as well as control overall spending. FM will prevent the posting of a transaction for which there are insufficient budget dollars.

• Controlling (CO)

CO is used to track revenues and expenses based on specific reporting requirements i.e. by department or specific activity/project.

Each revenue or expense transaction processed in FIS will include a code supplied from each of these components and will answer the following questions:

- 1. What revenue or expense activity occurred? (FI)
- 2. What is the **source of funding** and **how much funding is available** for spending? (FM)
- 3. Which department/project incurred the activity? (CO)

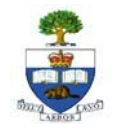

# **2.1 - Financial Accounting (FI)**

For central reporting purposes, FI is considered to be the core of the Financial Information System. It is the only component which tracks, in addition to revenue and expense activity, balance sheet type activity such as assets, liabilities and retained earnings. For reporting purposes, the main FI user groups are members of the Financial Services Department and Business Officers responsible for Ancillary Operations since part of their responsibilities include the generation of complete financial statements.

For divisional or departmental purposes, FI provides the account codes to be used in recording revenue, expense, accounts receivable and accounts payable activity. These account codes are found in the following ledger and subsidiary ledgers:

- General Ledger: A collection of accounts used to record and classify all financial transactions as an asset, liability, revenue or expense.
- Accounts Receivable: A subsidiary ledger to the General Ledger, it is a collection of individual customer accounts used to keep track of monies owed to UofT.
- Accounts Payable: A subsidiary ledger to the General Ledger, it is a collection of vendor accounts used to keep track of amounts payable by UofT.

#### **2.1.1 - General Ledger**

The General Ledger is a collection of accounts used to record all financial transactions, classified by type into one of the following categories:

- Assets (account numbers  $100000 499999$ ) examples of asset accounts include cash, accounts receivable, inventory, land, buildings, equipment and investments.
- Liabilities (account numbers 500000 599999) examples of liability accounts include accounts payable and long term debt.
- Retained Earnings (account numbers 600000 699999) the cumulative "life-to-date" total of all annual surpluses and deficits over the years.
- Revenue (account numbers 700000 799999) examples of revenue accounts include student fees, fees earned by UofT for services rendered or goods sold to external customers, investment income etc.
- Expense (account numbers 800000 899999) examples of expense accounts include salaries and wages, benefits, office supplies, legal fees, depreciation, interest expense, utilities, etc.

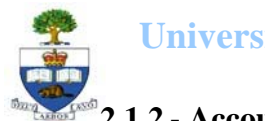

**University of Toronto**

# **2.1.2 - Accounts Receivable Ledger**

The Accounts Receivable Ledger is a collection of customer accounts used to track the outstanding dollar value of monies which are owed to UofT by students, governments, granting agencies and external clients that purchase goods and services from UofT.

Each department that collects external revenues is required to invoice its customers and have that invoice recorded in FIS so that UofT can monitor and track the outstanding amounts. *Recording of the invoice into FIS is done centrally by the Financial Services Department. The Financial Services Department will also process all payments received to the customer account on behalf of the department.*

The account number ranges used by UofT for external billing customers are:

- 100000 199999 for general accounts receivable customers
- 200000 299999 for payroll customer billings
- 300000 399999 for governments and granting agencies

### **2.1.3 - Accounts Payable Ledger**

The Accounts Payable Ledger is a collection of vendor accounts used to track the outstanding dollar value of monies which are owed by the university to pay suppliers.

*Each department is responsible for entering all accounts payable transactions into FIS. The production and mailing of the cheques is done centrally by the Financial Services Department.*

The account number ranges used by UofT for recording vendor activity are:

- 100000 199999 for Canadian vendors
- 300000 399999 for United States vendors
- $\bullet$  400000 499999 for Foreign vendors

#### **2.1.4 - Business Area**

The Business Area is a code used in FI to allow the preparation of more than one set of financial statements within a single company. UofT uses this code to separate the Ancillary Operations from the rest of the University business activity and forms part of the transaction coding when a posting is made to FIS.

Unless the transaction is related to Ancillary Operations, *the business area code will never need to be input or changed in a transaction being posted in FIS*. FIS has been programmed in such a way that for most transactions, the business area will automatically be selected and therefore no action is required on the part of the user.

The business area codes used by UofT to separate Ancillary Operations from the rest of the University's business activities are:

> 1000 UofT activity not including Ancillaries (default setting) 1001 – 1999 Ancillary Operations

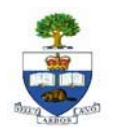

# **2.2 - Funds Management (FM)**

FM answers the questions "what is the source of my funding?" and "how much funding do I have left?" FM also contains a unique feature not present anywhere else in FIS; it will prevent a transaction from being posted if there is insufficient budget to cover the transaction. This feature is called "Funds Availability Control" and will be discussed in section 2.2.4.

Funding, a term that defines the source of budget dollars here at UofT, can come from a variety of sources such as various governments, research granting agencies, private donors and sponsoring companies. UofT also generates funding from the sale of goods and/or services through departmental initiatives or most commonly through the Ancillary Operations. In order to meet management and statutory reporting requirements, UofT must be able to track and report on the different funding sources and the corresponding spending. The funding sources are categorized as follows:

- **Operating Funds:** These funds are used to cover the general operating costs of UofT such as academic and administrative salaries & benefits, utilities, supplies. The funding sources that would typically be included in this category are revenues generated through departmental initiatives and the annual Operating grants from the Federal/Provincial governments.
- **Ancillary Operations:** The funding sources that would typically be included in this category are revenues generated from the sale of residence or parking spaces, food and beverage. These revenues are offset by the expenses incurred in running the Ancillary Operations such as salaries & benefits, cost of goods sold, mortgage interest.
- **Restricted Funds:** The funding sources that would typically be included in this category are research granting agencies, private donors and sponsoring companies. Typically these funds have certain restrictions or conditions attached to how the money can be spent.
- **Capital Funds:** These funds are used to cover the costs of construction or major renovations of buildings at UofT. The funding sources can include government agencies, donors, UofT departments contributing part of their Operating Funds.

These categories are reflected in FM through the use of various account codes, namely Funds Centers and Funds.

#### **2.2.1 - FM account codes**

FM contains three main categories of account codes which represent the FM coding part of a transaction posting in FIS. They are:

• *Funds Center (CFC*): also known as *Fund Centre, Commitment Funds Center or CF Center,* is a six digit account code used to record and report the funding and spending for the Operating Fund and Ancillary Operations for the University's fiscal year. The CFC account is also used to reflect the organizational structure at UofT within FIS, and specifically within FM (see section 2.2.3 for more details). At UofT, a CFC account is assigned, and represents a Faculty, division or department within that Faculty or Principal Investigators (PIs) within a

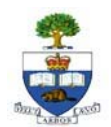

division or department. In the case of Ancillary Operations, a CFC account is assigned to record the revenues and track the spending of a particular activity (e.g., residences, parking). **All**  transactions posted in FIS using a revenue or expense general ledger account will have, as part of the transaction coding, a CFC account.

**Note:** The CFC account is used to report financial activity based on the University fiscal year, May 1st to April  $30<sup>th</sup>$ .

- *Fund:* a six digit code that is used to record and report the funding and spending for the Restricted and Capital Funds (e.g., research or capital construction) largely due to the fact that the Fund account allows "life-to-date" reporting and is not restricted to the University's fiscal year, unlike the CFC. A Fund account will only be used in a FIS transaction posting if the source of funding for the transaction resides in the Fund account.
- *Commitment Item (CI):* an alphabetic code that is assigned to similar general ledger accounts. For example, the commitment item SUPPLIES is assigned to each general ledger account used to record purchases of supplies. At UofT, one of the functions of this code is to report summarized results of the budgeted and actual transactions posted to all revenue and expense general ledger accounts. The other, more critical function is to restrict the spending for a particular activity (e.g., purchasing supplies, to a defined amount such as \$1,000).

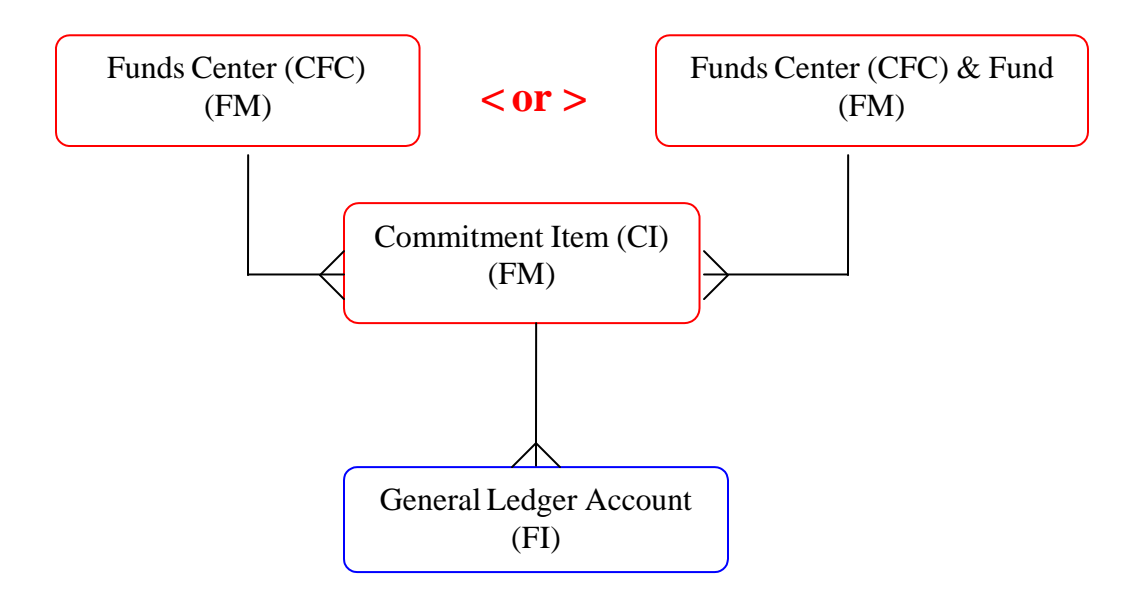

To illustrate the relationship between FM codes and FI codes:

A funds center can be used with many commitment items.

A funds center & fund combination can be used with many commitment items.

A commitment item has many similar general ledger accounts.

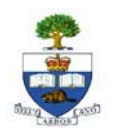

#### **2.2.2 – Using CFCs to reflect the organizational structure at UofT**

At UofT, the governance or reporting that is required is done based on the organizational structure, which is hierarchical in nature. For example, Professor Smith has a budget given to him by his department, the Department of Chemistry. The Department of Chemistry received its budget from the Faculty of Arts & Science who received its budget from the Office of the Provost who gets his budget allocation from Governing Council (the very highest authority at UofT). FM allows the FC's to be "linked" in such a way as to represent this hierarchical relationship between the Professor who has a very small slice of the overall budget right up through and to the Governing Council.

This "linking" is done through "parent" and "subordinate" FCs. In the previous example, Professor Smith would be assigned a FC#5 account which would be "subordinate" to the FC#4 account assigned to the Department of Chemistry. Although FC#4 is considered a "parent" to FC#5, it would be considered "subordinate" to the FC#3 account assigned to the Faculty of Arts & Science and so on.

As you will note in the chart in 2.2.3, funds are not organized in a hierarchical structure, the only way to identify which Faculty or department the Fund belongs to, is to "link" it to a FC account through the transaction posting.

#### **2.2.3 – Comparing the Fund Center to the Fund account**

Although the accounts are similar in that they are both used to record funding sources and the corresponding spending, there are some notable differences. The following chart lists the various characteristics of each type of account and how the University has chosen to use each account:

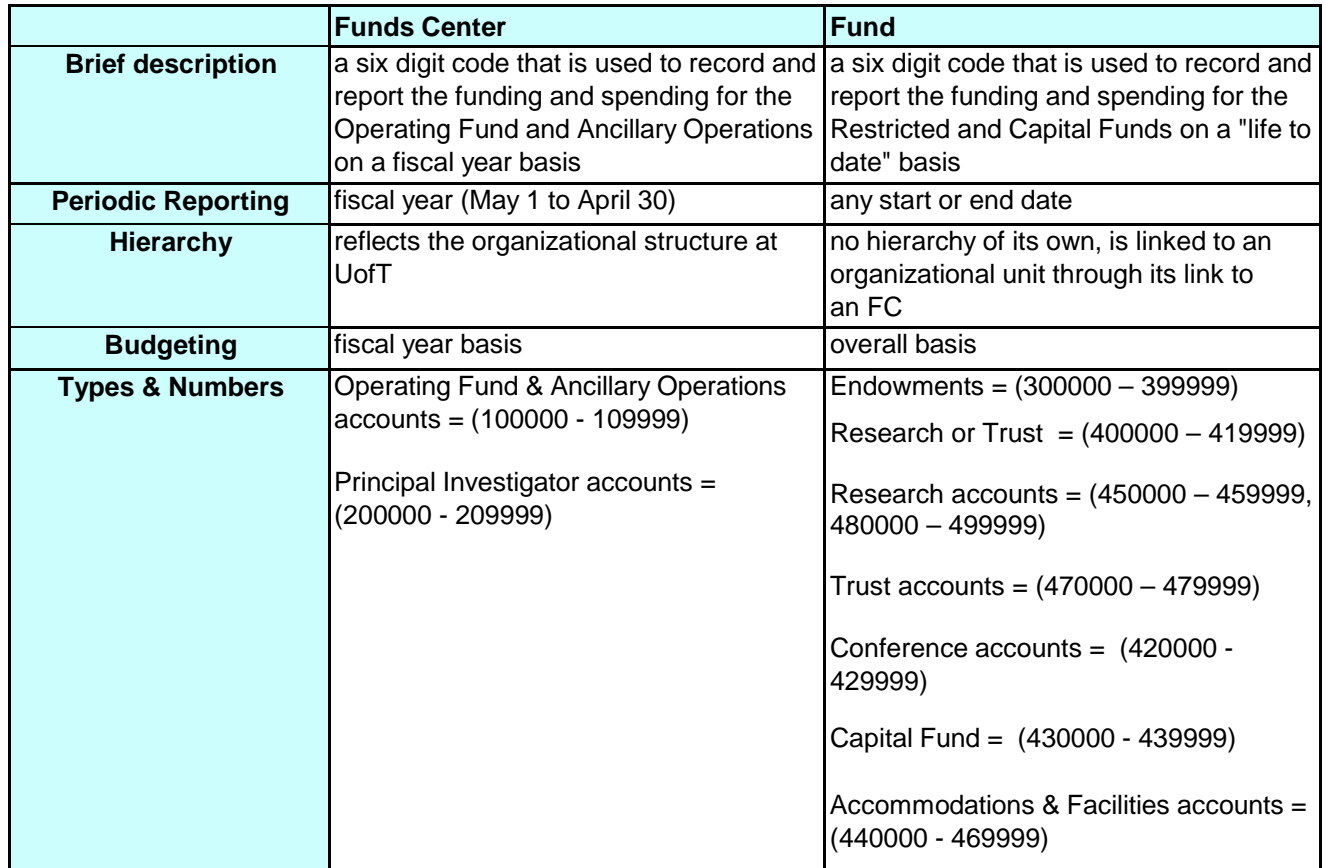

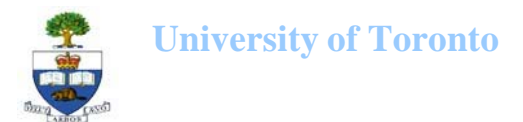

#### **2.2.4 – How FM controls spending**

FM is the only area within FIS where the system will control spending based on budgeted expenditure amounts through a process called *Funds Availability Checking*. In order to do this, FM keeps track of the following amounts:

- Budget
- Actual expenses + Commitments/Reserves = Expenditures
- Funds available

Every time someone attempts to post an expense to the system, FM will first calculate the amount of Funds Available to cover the new expense as follows:

#### **Budgeted amount to cover expenses – Actual expenditures recorded to date**

If the calculated amount is not sufficient to cover the amount of the new expense, FM will block the transaction from being posted. A message will appear letting the system user know that there were insufficient funds available to cover the transaction.

## **2.3 - Controlling (CO)**

CO answers the question "Which department/project incurred the activity?" CO allows the system user to report on the planned spending and compare it to the actual postings of revenues and expenses for a specific department, program or activity at the general ledger level of detail. Departments and projects are identified in CO through the use of various codes, namely Cost Centers and Internal Orders.

#### **2.3.1 - CO account codes**

CO contains 4 main categories of account codes which represent the CO coding part of a transaction posting in FIS. They are:

- *Cost Center (CC):* a five or six digit code that represents the organizational unit or program that initiated a financial transaction. The CC tracks revenue and expenses for on-going / permanent business units or activities on a fiscal year basis.
- *Internal Order (IO):* a six digit code that can also represent an organizational unit or program that initiated a financial transaction. The IO is similar to a CC in every way except one; the reporting period of an IO does not have to correspond to the university's fiscal year. Many IOs are set up to report on a "life to date" basis.
- *Cost Element (CE):* "Cost Element" is the term used in CO to represent the *General Ledger*  number (FI). General Ledger = Cost Element in every transaction posting regardless of whether the activity is revenue or expense.
- *Cost Element Group:* Similar to the *Commitment Item* in FM, this is an alphabetic code that is assigned to similar cost element accounts, for example the cost element group SUPPLIES would

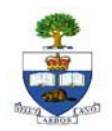

#### **University of Toronto**

contain all cost elements used to record purchases of supplies. This allows the reporting of summarized results of transactions posted to all revenue and expense cost elements.

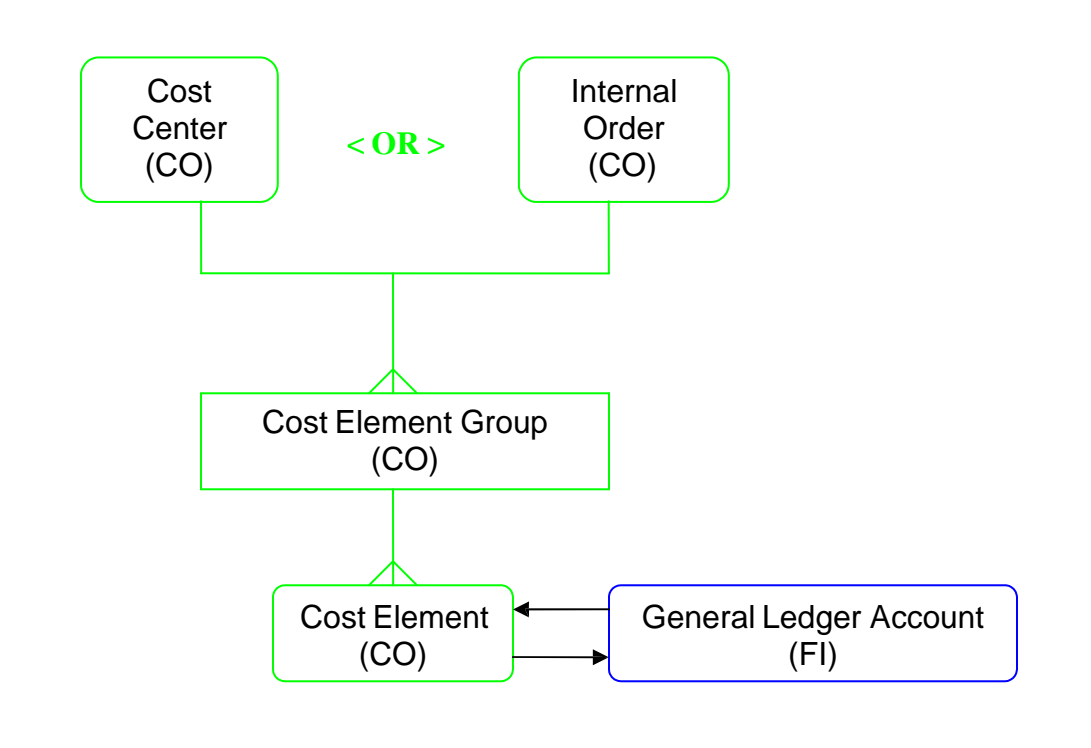

#### **To illustrate the relationship between CO codes and FI codes:**

A cost center can be used with many cost element groups and or cost elements An internal order can be used with many cost element groups and or cost elements A cost element group account represents several similar cost elements A cost element represents a general ledger account (same code / number)

#### **2.3.2 – Using CCs to reflect the organizational structure at UofT**

Similar to FM, the accounts in CO are organized in such a way as to reflect the organizational structure of the University. Where FM uses the "parent" and "subordinate" relationship between the FC's to reflect the organizational structure, CO uses "Cost Center Groups". Each Cost Center Group is a collection of CCs at the same "level" in the hierarchical structure reflected in FM. All CCs belong to a Cost Center Group.

As noted in the chart in 2.3.2 IOs are reported as part of the organizational structure through their relationship to a CC.

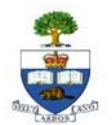

#### **2.3.3 – Comparing the CC account to the IO account**

Although the accounts are similar in that they can both be used to record the financial transactions of a department or project, there are some notable differences. The following chart lists the various characteristics of each type of account

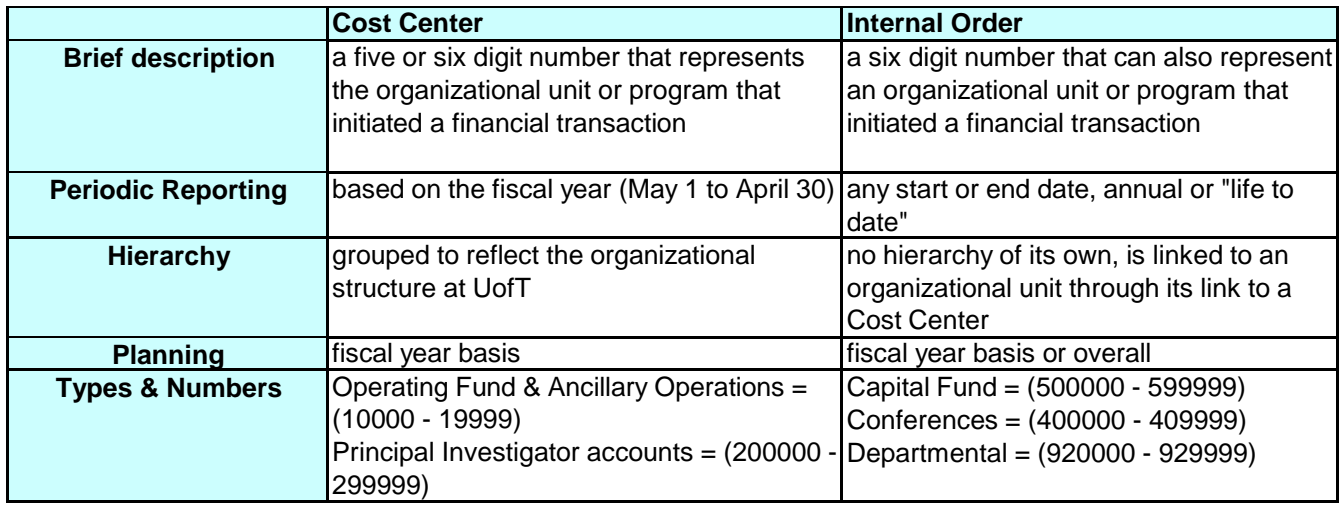

#### **2.3.4 – Using CO for planning purposes**

The name "Controlling" for this component of FIS is misleading in that there is no systemic control on spending in CO like there is in FM. CO provides the opportunity to *plan* the revenue and expense activity by cost element account. As a result of this distinction, "budget" amounts in CO are called "plans". To illustrate the difference, let's look at an example, a department plans to receive \$10,000 from external sources and \$5,000 from internal departments. Further, the department plans to spend this revenue as follows: \$9,000 salaries & benefits, \$3,500 supplies and \$2,500 travel. The fiscal year report for this unit, after all of the actual revenues and expenses have been posted may look like this:

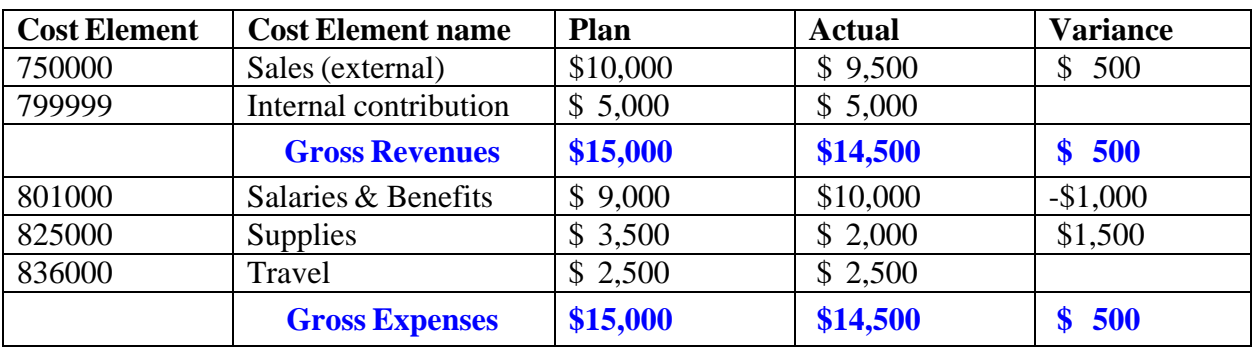

In FM, if the "budget" for salaries had been set at \$9,000, the posting of salaries and benefits of \$10,000 would not have been permitted because of the "Funds Availability Checking" feature. In CO, because the amount of \$9,000 is only the "planned" spending (i.e. estimated) for salaries & benefits, the amount of \$10,000 was allowed to be posted.

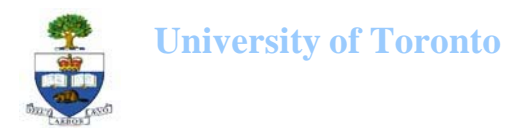

# **2.4 - FIS Components – How They Relate to Each Other**

FIS is comprised of three SAP components namely Financial Accounting (FI), Funds Management (FM) and Controlling (CO). The components work together to plan, budget, record, control and report on the financial activity at UofT. The following illustrates the relationship between the account codes used in each of the components:

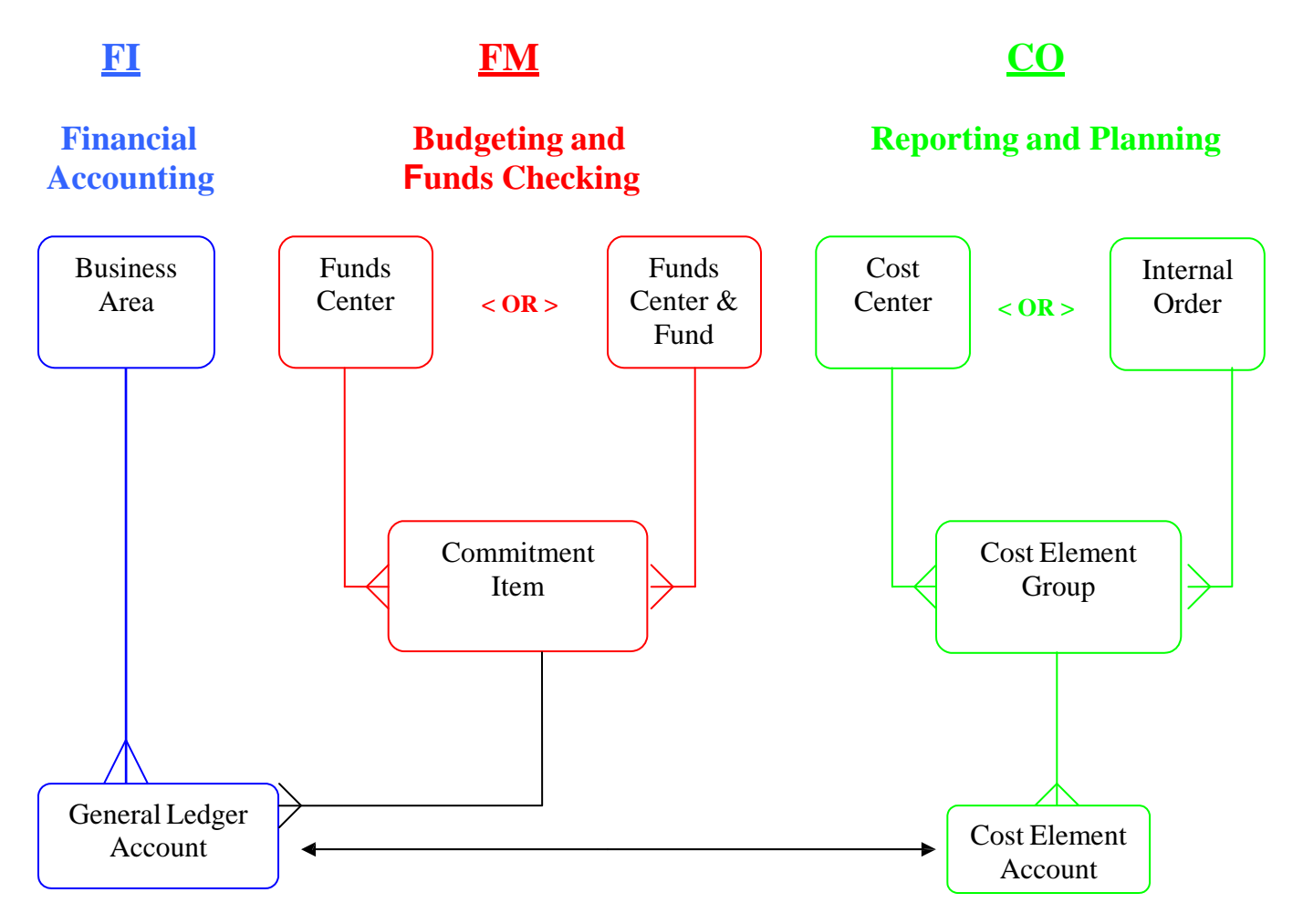

As you may recall, the general ledger account number in FI mirrors the cost element number in CO and every general ledger account number is also assigned to a commitment item in FM.

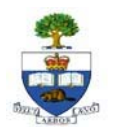

# **2.5 - FIS Components – How They Compare to Each Other**

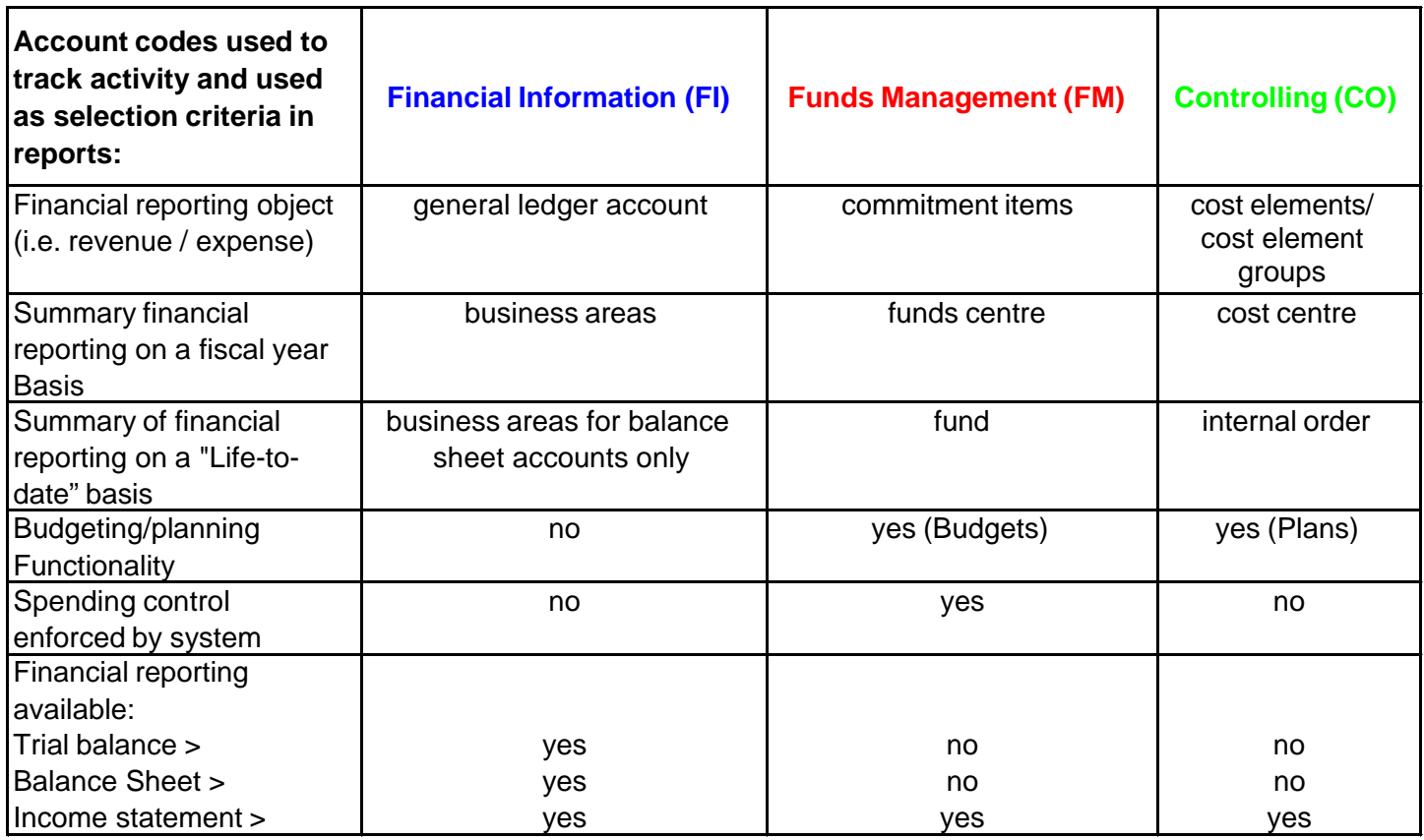

# **2.6 – FIS Components – How they work together**

Each FIS component provides information using the account codes in transaction postings, to answer the following questions:

- 1. What revenue or expense activity occurred? (FI)
- 2. What is the source of funding? How much funding is available for spending? (FM)
- 3. Which department/project incurred the activity? (CO)

Presented here are two scenarios which will help demonstrate how the three FIS components work together. The first scenario is an attempt to relate the functionality found in FIS to our everyday lives and the second scenario illustrates how the FIS codes would be used in a departmental transaction.

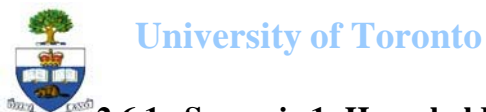

# **2.6.1 - Scenario 1: Household budget management using the FIS Model**

Consider a household which maintains two bank accounts; the first to handle all regular household expenditures and the second to save for a dream vacation.

- 1. The account balances of each account is \$1,500 and \$1,000, respectively and neither one allows for overspending (i.e., no overdraft protection)  $\Rightarrow$  This would relate to the FM component within FIS
- 2. Your household spending plan contains the details for how you intend to spend the money and would also be updated to record the actual spending =>This would relate to the CO component within FIS
- 3. Your cheque book will record the amount and the type of each expense you incur  $\Rightarrow$  This would relate to the FI component within FIS

To demonstrate, let's look at the status of the accounts at the:

#### **Beginning of the Month:**

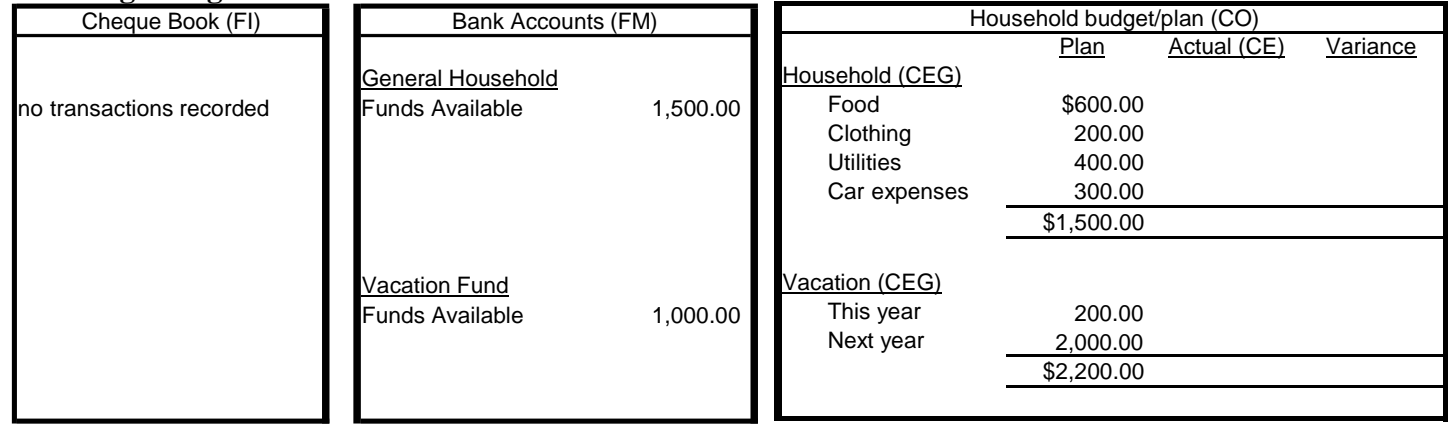

#### **End of the Month:**

| Cheque Book (FI) |            | Bank Accounts (FM)     |            | Household budget/plan (CO) |            |             |            |
|------------------|------------|------------------------|------------|----------------------------|------------|-------------|------------|
|                  |            |                        |            |                            | Plan       | Actual (CE) | Variance   |
| Household (CI)   |            | General Household      |            | Household (CEG)            |            |             |            |
| Food             | \$600.00   | <b>Funds Available</b> | 1,500.00   | Food                       | \$600.00   | \$600.00    | \$0.00     |
| Clothing         | 0.00       |                        |            | Clothing                   | 200.00     | 0.00        | 200.00     |
| <b>Utilities</b> | 500.00     | Household (CI)         | (1,500.00) | <b>Utilities</b>           | 400.00     | 500.00      | (100.00)   |
| Car expenses     | 400.00     |                        |            | Car expenses               | 300.00     | 400.00      | (100.00)   |
|                  | \$1,500.00 | <b>Funds Available</b> | 0.00       |                            | \$1,500.00 | \$1,500.00  | \$0.00     |
| Vacation (CI)    |            | <b>Vacation Fund</b>   |            | Vacation (CEG)             |            |             |            |
| This year        | 180.00     | <b>Funds Available</b> | 1,000.00   | This year                  | 200.00     | 180.00      | 20.00      |
|                  |            | Vacation (CI)          | (180.00)   | Next year                  | 2.000.00   | 0.00        | 2,000.00   |
|                  |            | <b>Funds Available</b> | 820.00     |                            | \$2,200.00 | \$180.00    | \$2,020.00 |
|                  |            |                        |            |                            |            |             |            |

Notes: CI=Commitment Item; CE=Cost Element; CEG=Cost Element Group

#### **General Observations:**

- The spending will be limited by the amount of available funds in the bank accounts. This is equivalent to the "funds checking" concept in **FM**.
- The spending for a particular expense can exceed the "plan" as long as there is enough money in the account at that time; the spending of \$200 on clothes had to be set aside because the

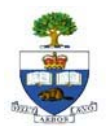

actual utility and car expenses were more than the planned amount and after those were paid, there were no more funds available in the General bank account.

- Similar to **CO**, the Household budget/plan is simply an estimate; the actual expenditures can be higher or lower than the planned amount.
- The available funds in the vacation account is now \$820, this is currently insufficient for the \$2,000 vacation planned for next year. Additional sources of funding will need to be identified.

## **2.6.2 - Scenario 2: UofT departmental transaction using the FIS Model**

Photocopier supplies of \$115.00 are purchased by the FAST Team in the Financial Services Department. We need to answer the following questions before we can proceed to post this transaction;

- **What type of expense is this?** The answer is supplied by **FI**; this money is being spent on photocopier supplies  $\Rightarrow$  general ledger account = 825810.
- **Where will the funds for this expenditure come from?** The answer is supplied by **FM**; the funds for this expenditure will come from the budget for the Financial Services Department =>  $FC = 100654.$
- **What organizational unit is spending the money?** The answer is supplied by **CO**; the FAST Team in the Financial Services Department  $\Rightarrow CC = 13424$ .

The transaction would be posted in each of the FIS components as follows:

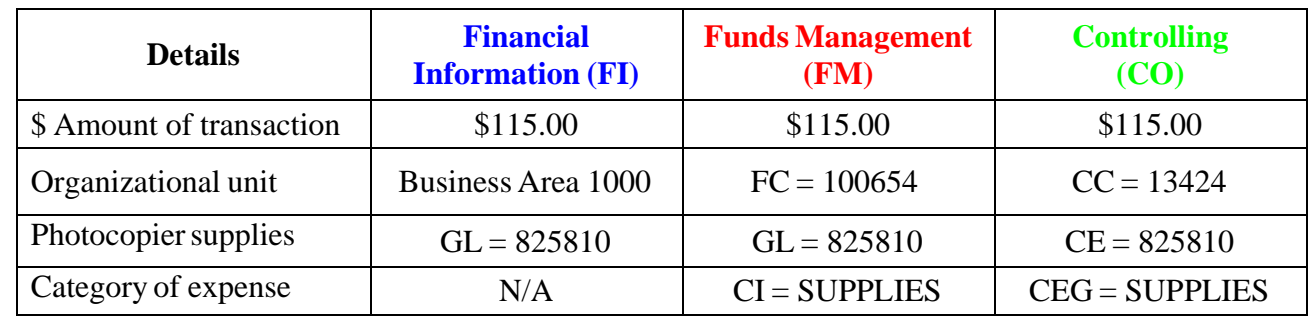

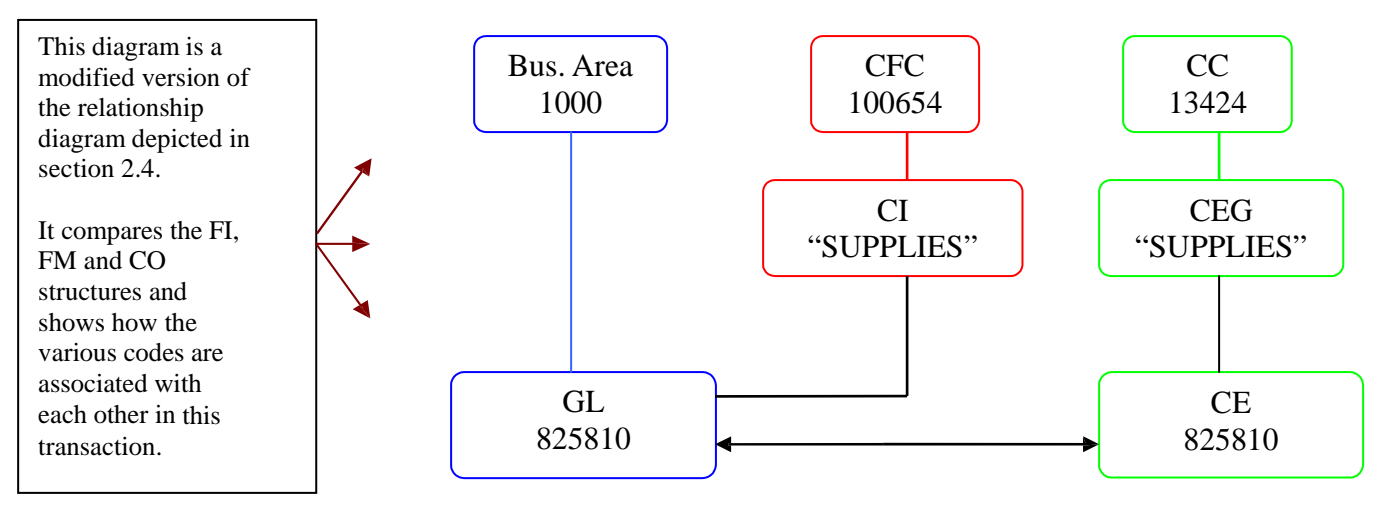

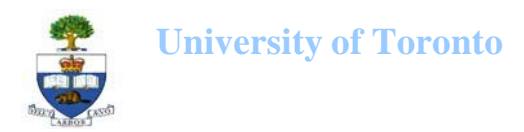

# **Section 3 – Introduction to the SAP screens**

Our objective is to get you familiar with the layout of the SAP screens, as well as introduce you to some of the navigation tools available within the system.

# **3.1 - Log In**

Before you can begin using the SAP system, activate your user identification codes. The Administrative Management Systems department has supplied you with a personal and confidential document titled "**AMS User ID Activation Instructions**". Follow the instructions in this document in order to successfully log in to the system. Should you have any difficulties, the document provides several numbers you may contact for assistance.

#### **3.2 - Initial Screen**

Once you have successfully logged in to SAP, the initial screen will look like this:

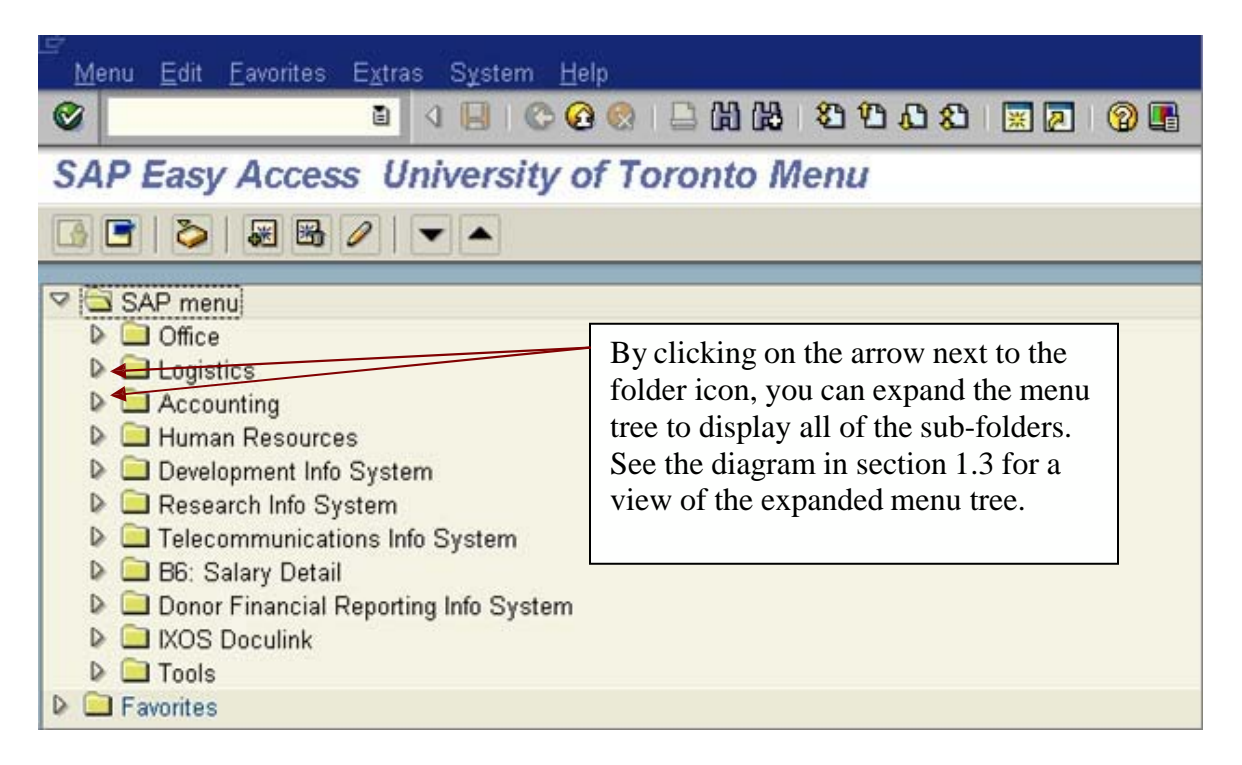

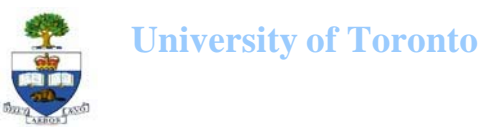

### **3.3 - Frequently Used Icons**

Navigation through the SAP system is done through the use of "buttons" or "icons". The following is a chart of some of the most commonly used icons:

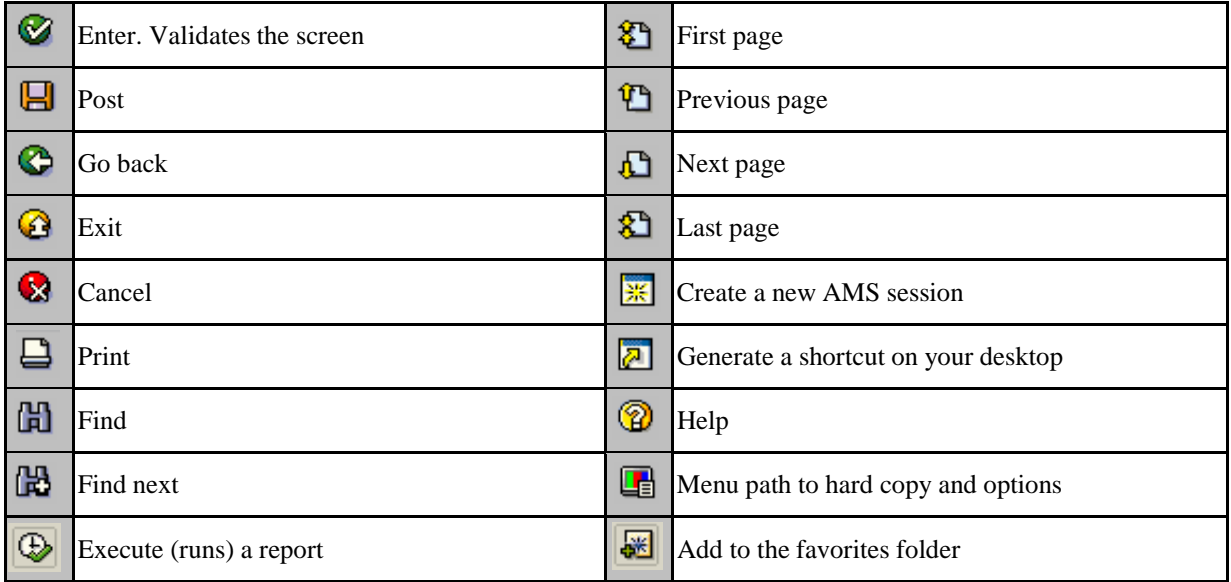

# **Section 4 - Resources**

## **4.1 – FIS – Additional training**

If you require more in-depth coverage of FIS the Financial Advisory Services and Training (FAST) Team offers a variety of courses covering topics such as basic data entry and reporting to workshops designed to help users of FIS use the system more effectively. We strongly recommend that all newcomers to FIS begin their training by enrolling in the Standard Curriculum round of courses. Enrollment is handled through the Organizational Development & Learning Centre (ODLC) website, located at: http://www.odlc.utoronto.ca/

For additional information on the FIS course offerings, please visit the FIS Course Summary web page at http://www.finance.utoronto.ca/fast/training/browsetype.htm.

#### **4.2 - Web Sites providing additional information**

Financial Services Department (FSD) - http://www.finance.utoronto.ca/

The FSD website contains information on the services provided by the FSD as well as reference materials on the Policies and Procedures governing the financial management at UofT, such as the Guide to Financial Management (http://www.finance.utoronto.ca/gtfm.htm)

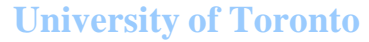

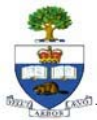

Financial Advisory Services and Training (FAST) – http://www.finance.utoronto.ca/fast.htm

> The FAST website contains information on services provided by the FAST Team, FIS reference guides, the FIS glossary, FAST contacts and the course summaries for all FIS training sessions.

Administrative Management Systems (AMS) - http://www.utoronto.ca/ams/

The AMS website contains many links to information regarding the SecurID card as well as training and documentation on the various systems.

Procurement Services - http://www.procurement.utoronto.ca/

The Procurement website contains information on policies governing the purchasing activity done at UofT as well as information on preferred vendors.